### Deine Tiki Site Aktualisieren

Die Aktualisierung von Tiki ähnelt sehr der [Installation](https://doc.tiki.org/Installation). Aktualisieren funktioniert nur **in eine Richtung**. Es gibt keine Möglichkeit wieder auf eine kleinere Version zurückzustufen, es sei denn durch Einspielung einer Datensicherung. Bevor Du eine größere Aktualisierung durchführst (z.B. von 5.x auf 6.x) solltest Du einen Test mit einer Datensicherung durchführen bevor Du mit der "echten" Aktualisierung beginnst.

# Benötige ich eine Aktualisierung?

Es kommt darauf an. Einige Tiki-Versionen werden als [Long Term Support, LTS](https://dev.tiki.org/Version%2BLifecycle) geführt. Dies bedeutet, dass Entwickler nach wie vor Sicherheitspatches und Fehlerbehebungen für diese Version erstellen. Wenn Du nur auf Sicherheitsgründen aktualisierst, kannst Du bei Deine LTS Version bleiben. Hauptaktualisierung bringen neue Funktionen. Existierende Funktionen, Themes, Plugins und Module können aber ggf. nicht mehr so funktionieren wie vorher. Eine Testaktualisierung wird daher dringend empfohlen. Aktualisierung innerhalb eines Zweiges (mit der gleichen Versionsnummer) verursachen nur selten Probleme und werden aus Sicherheitsgründen empfohlen.

Übersicht: Wie eine Aktualisierung funktioiniert

- 1. Erstelle eine Datensicherung aller Dateien und der Datenbank aus Deiner aktuellen Installation.
- 2. Installiere die neue Version, verzugsweise in einen neuen Ordner.
- 3. Kopiere alle benutzerdefinierten Dateien (css, hochgeladenen Dateien und Bilder, benutzerdefinierte Vorlagen) aus Deiner Datensicherung.
- 4. Starte den Installer (tiki-install.php) der die Datenbank aktualisert

**Muss ich wirklich alles herunterladen und dann das ganze Ding hochladen?** - Für einige Aktualisierungen gibt es "Patchversionen", wenn nur ein paar Dateien verändert wurden.

**Alternativen zu FTP:** Anstelle alles Herunterzuladen und dann das gesamte Packet heraufzuladen kannst Du die Befehle *svn* oder *wget* benutzen, um die Dateien direkt von Sourceforge auf Deinen Server zu kopieren (frage Deinen Hoster).

# Detaillierte Instruktionen

- [Deine Tiki Site Aktualisieren](#page--1-0)
	- [Benötige ich eine Aktualisierung?](#page--1-0)
	- [1.1. Stelle die aktuelle Tikiversion fest](#page--1-0)
	- [1.2. Lege fest, auf welche Version Du aktualisieren willst](#page--1-0)
	- [1.3. Neuinstallation oder auf bestehende Installation aktualisieren?](#page--1-0)
		- [Neuinstallation \(empfohlen\)](#page--1-0)
		- [Installation auf eine bestehende Installation \(NICHT empfohlen für Hauptaktualisierungen\)](#page--1-0)
	- [1.4. Erstelle eine Datensicherung](#page--1-0)
	- [1.5. Aktualisiere Deine Dateien](#page--1-0)
		- [Neuinstallation](#page--1-0)
		- [Installation über eine bestehende](#page--1-0)
		- [Aktualaisierung mit SVN](#page--1-0)
	- [1.6. Berechtigungen prüfen](#page--1-0)
- [Dateien- und Ordnerberechtigungen](#page--1-0)
	- [1.1. tiki-install.php um Deine Datenbank zu aktualisieren](#tiki-install.php_um_Deine_Datenbank_zu_aktualisieren)
		- [\(A\) Neue Installation](#page--1-0)
		- [\(B\) Über existierende Version installieren](#page--1-0)
		- [Das Kodierungsproblem beseitigen](#page--1-0)
			- [Entweder \(A\) oder \(B\): das Kodierungsproblem beheben \(5.0 oder früher -> 5.1 oder](#Entweder_A_oder_B_:_das_Kodierungsproblem_beheben_5.0_oder_fr_her_-_5.1_oder_neuer_)

[neuer\)](#Entweder_A_oder_B_:_das_Kodierungsproblem_beheben_5.0_oder_fr_her_-_5.1_oder_neuer_)

- [1.1.1.1. Erzwinge utf-8 Verbindung in db/local.php](#Erzwinge_utf-8_Verbindung_in_db_local.php)
- [1.1.1.2. Convert database and tables to UTF-8](#page--1-0)
- [1.1.1.3. Convert content from your previous encoding to utf-8](#page--1-0)
- [Alternative: Upgrading your database through shell](#page--1-0)
- [1.2. Post tiki-install.php](#Post_tiki-install.php)
- [1.3. Update the .htaccess file](#Update_the_.htaccess_file)
- [1.4. Test](#page--1-0)
	- [What to expect as problems](#page--1-0)
	- [Where to look](#page--1-0)
	- [What to do](#page--1-0)
	- [1.4.1. Check your content](#page--1-0)
	- [1.4.2. Check that the features you used to use are still turned on.](#Check_that_the_features_you_used_to_use_are_still_turned_on.)
	- [1.4.3. Revise potentially unsafe plugin calls and approve or reject them](#page--1-0)
- [1.5. Upgrade your Theme](#page--1-0)
- [Weitere Hilfe?](#page--1-0)
- [Hinweise für erfahrene Benutzer](#page--1-0)
	- [symlinks](#page--1-0)
	- [MultiTiki](#page--1-0)
	- [Aktualisierung mit SVN](#page--1-0)
	- [Tiki Remote Instance manager \(TRIM\)](#page--1-0)
	- [Manuelle Aktualisierung](#page--1-0)
	- [Unbenutzte Tabellen löschen](#page--1-0)

# 1.1. Stelle die aktuelle Tikiversion fest

Du kannst Sie überprüfen indem Du tiki-admin.php?page=general aufrufst

Wenn Deine Tikiversion kleiner als 1.9.0 ist: Du musst zuerst auf 1.8 aktualiseren: [Aktualisierung von 1.7](https://doc.tiki.org/Upgrade-1.7-to-1.8) [auf 1.8](https://doc.tiki.org/Upgrade-1.7-to-1.8) und dann, [Aktualisierung von 1.8.x auf 1.9.y](https://doc.tiki.org/Upgrade-1.8.x-to-1.9.y) (aktualisiere nicht direkt von 1.7.x auf 1.9.x oder neuer)

Von 1.9.0 und aktueller zu jeder nachfolgenden Version (3.x, 4.x, etc) kannst Du direkt aktualisieren. Tiki 3.x/4.x/5.x/6.x enthalten alle Datenbankmigrationsskripte von 1.9.0 zu der jeweiligen Version. Du möchtest vielleicht das Installationsskript manuell für Deine Version starten und auf unerwartete Fehler prüfen.

**Deaktiviere benutzerdefinierte Themes:** benutzerdefinierte Themes und .tpl-Dateien von älteren Versionen werden wahrscheinlich nicht mehr funktionieren und können die Aktualisierung verhindern. Deaktiviere benutzerdefinierte Themes vor der neuen Installation durch Umbenennung der aktiven CSS-Datei, so dass sie nicht mehr von Tiki gefunden wird. Tiki greift dann auf das Standard-Theme zurück.

# 1.2. Lege fest, auf welche Version Du aktualisieren willst

Bedenke, dass [Tiki3](https://doc.tiki.org/Tiki3) und [Tiki6](https://doc.tiki.org/Tiki6) Long Term Support (LTS)-Versionen sind und dass es immer am sichersten ist, die aktuelleste Version in dem jeweiligen Zweig zu wählen. Benutze z.B. 4.1 anstelle von 4.0 wenn du eine Produktivsite mit extensiver Nutzung vieler Funktionen.

[Download](http://info.tiki.org/Download) Tiki

Bei manchen Veröffentlichungen (z.B. so wie bei 6.3) hast Du die Option entweder nur die Dateien herunterzuladen, die verändert wurden (in einer komprimierten Datei, wie z.B. "tikiwiki-inc-6.2 to-6.3.tar.gz"), oder die Vollversion herunterzuladen (z.B. "tikiwiki-6.3.tar.gz").

## 1.3. Neuinstallation oder auf bestehende Installation aktualisieren?

### Neuinstallation (empfohlen)

Du musst manuell alle Daten, die nicht in der Datenbank gespeichert sind verschieben und/oder neu integrieeren. Z.B. Bilder und Anhänge, die als Dateien gespeichert sind. Dies ist die empfohlende Vorgehensweise, insbesondere wenn Du benutzerdefinierte Themes oder ein von der neuen Tikiversion nicht unterstütztes Theme verwendest.

Installation auf eine bestehende Installation (NICHT empfohlen für Hauptaktualisierungen)

Hierdurch werden keine Dateien aus früheren Versionen gelöscht, die jetzt nicht mehr benötigt werden. Diese Dateien sollten nichts mehr tun - abgesehen davon ein wenig Festplattenplatz zu belegen und abgesehen von Vorlagendateien (.tpl Dateien im Ordner ./templates oder Unterordner). Du kannst in der [Sicherheitsverwaltung](https://doc.tiki.org/Security-Admin) übrig gebliebene PHP Dateien überprüfen.

Dies ist nicht empfohlen, da alle Dateien von früheren Tikiversionen, einschließlich alter tpl-Dateien, aufgehoben werden, die mit neueren Versionen, speziell bei Themes Konflikte verursachen können, wenn die Themes geändert wurden oder in der neuene Tikiversion nicht mehr unterstützt werden. Die beste Option diese Konflikte zu vermeiden, ist die vollständige Neuinstallation von Tiki in ein neues Verzeichnis wobei das alte Verzeichnis dann gegen das neue ersetzt wird und die benötigten Benutzerdateien wieder eingefügt werden (img/wiki\_up, veränderte tpl Dateien wenn sichergestellt ist, dass sie an die neue Tikiversion angepasst sind, etc). Siehe unten "Neuinstallation".

Handelt es sich nur um eine untergeordnete Aktualisierung (z.B. 5.1 zu 5.2), ist es unwahrscheinlich, dass es zu Problemen kommen wird, da die Vorlagen nur geringfügig zur Fehlerbehebung geändert werden.

### 1.4. Erstelle eine Datensicherung

Die Datensicherung muss umfassen:

- 1. Dein gesamter Ordner in dem Tiki installiert ist (mit allen Unterordnern)
- 2. Deine MySQL Datenbank

Siehe [Backup](https://doc.tiki.org/Backup) für weitere Details

### 1.5. Aktualisiere Deine Dateien

Tikidateien werden in komprimierten Archiven veröffentlcht (z.B. .zip). Diese müssen entpackt (unzip) und dann auf Deinen Webserver hochgeladen werden.

### Neuinstallation

Anstelle alle neue Dateien über die alten darüber zu kopieren kannst Du eine komplett neue Installation durchführen. Aktualisierst Du auf eine frühere Version von Tiki als 5.1 kannst Du die Datenbankinformationen Deiner früheren Tikiinstallation angeben (Informationen enthält die Datei db/local.php).

**Hinweis für alle Tiki Versionen nach 5.1 (5.3, 6.0, ...)**: Du solltest KEINESFALLS Deine alte local.php in die neue Site kopieren und/oder bearbeiten. Das Tiki-Installationsskript (tiki-install.php) erstellt diese local.php-Datei, sobald sie später benätigt wird. Hierduch wird das frühere Kodierungsproblem richtig behoben.

Dinge, die Du von Deiner alten Site in Deine neue Site kopieren musst:

- den Inhalt des Ordners img/wiki up (hochgeladene Wiki Bilder)
- alle individuell angepassten  $*$ . tpl Dateien
- alle individuell angepassten Styles  $(*, \text{css})$
- jedes Dateiarchivverzeichnis, wenn das Dateisystem zum Speichern genutzt wird
- jedes Bildergalerieverzeichnis, wenn das Dateisystem zum Speichern genutzt wird
- jeden individuell angepassten Code
	- Wenn Du Änderungen vornimmst, die auch für andere hilfreich sein könnten, denke bitte daran, der Tiki Gemeinschaft beizutreten und Deine Erweiterungen mit allen zu teilen. Abgesehen davon, dass Du damit allen hilfst, musst Du nicht bei jeder Aktualisierung Deine Änderungen neu einsetzen und warten. Siehe hierzu [wie Du Commit-Zugriff erhälst](https://dev.tiki.org/How%20to%20get%20commit%20access).

#### **Datenbankkollation**

Wenn Du auf einem neuen Server aktualisierst und deswegen eine neue Datenbank erstellst, stelle sicher, dass Du Deine Datenbank mit dem **utf8 Zeichensatz kodierst**.

**Hinweis**: Standardmäßig benutzt Tiki **UTF-8** für Deine Datenbankkodierung. Wir empfehlen dringend, immer "utf8" in der Auswahlliste "**Kollation**" bei phpMyAdmin (oder ähnlichem) zu wählen (siehe folgendes Bild):

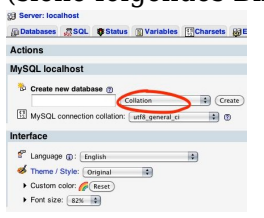

Während der Aktualisierung mit tiki-install.php auf Tiki 5.1 (oder neuer), wird Tiki versuchen, das für Dich zu übernehmen. In manchen, seltenen Fällen kann Tiki die Kollation aber nicht eintragen, weswegen Du dies manuell tun musst. Ist die Datenbank bereits mit "latin1" kodiert und möchtest Du dies hinterher ändern, kannst Du die Kollation mit mit phpMyAdmin unter "**Operationen**" tun, sobald Du Deine Datenbank ausgewählt hast.

Installation über eine bestehende

Zum Aktualisieren musst Du alle neueren Dateien kopieren bzw. hochladen, so dass alle alten Dateien durch neue ersetzt werden (FTP mit "Überschreiben, wenn Quelle neuer ist").

Bevor Du die Dateien überschreibst entferne die nicht angepassten style-spezifischen Vorlagen (templates/styles/\*, und templates/DeineSite/\* wenn vorhanden). Frühere Version enthielten häufig Style-Modifikationen. Diese Dateien sind mitlerweile aus dem Installationspaket entfernt, so dass die alten Dateien unverändert blieben und daher Erweiterungen nicht genutzt wurden.

#### Aktualaisierung mit SVN

Die Installation durch SVN geht sehr einfach über -> [den Code erhalten](https://dev.tiki.org/Get%20Code)

#### 1.6. Berechtigungen prüfen

#### Dateien- und Ordnerberechtigungen

Wenn Dein Server nicht mit den Berechtigungen von Tiki für Dateien und Ordner zurecht kommt (ist abhängig von der Serverkonfiguration), dann erhälst Du ggf. Fehlermeldungen oder leere Seiten. Diese fehgeschlagenen Versuche erscheinen typischerweise in den Fehlerlogs (frage bei Deinem Webhoster nach, wo diese gespeichert sind, da dies setup-abhängig unterschiedlich sein kann)

#### **Zu wenige Berechtigungen**

Erscheint eine Nachricht, dass ein Verzeichnis nicht beschrieben werden kann, müssen die Berechtigungen für dieses Verzeichnis geändert werden. Tiki wird versuchen zu prüfen, ob es alle erforderlichen Verzeichnis beschreiben (und lesen) kann. Die Fehlermeldung enthält Anweisungen, wie dieses Problem gelöst werden kann.

#### **Zu viele Berechtigungen**

Erscheint ein Interner Server Fehler 500, leere Seiten oder ähnliches kann es sein, dass die Berechtigungen für Deinen Webhoster nicht geeignet sind. Eventuell ist auch das Memory-Limit zu gering.

Wenn Deine Berechtigungen gegenwärtig "777" lauten, dann benutze Deinen FTP-Client um die Dateien auf "755" zu ändern. Wenn Tiki in einen Unterordner installiert wurde, dann muss auch dieser Ordner entsprechend geändert werden.

Wenn Du Kommandozeilenzugriff hast, kannst Du auch:

sh setup.sh

aufrufen und entsprechende Werte eintragen. Wenn Du nicht weist, was anzugeben ist, kannst Du auch einfach "enter" drücken um die Standardwerte zu behalten.

Wenn "sh setup.sh" für Dich nicht funktioniert kannst Du auch in Deinem ./tiki/ Verzeichnis

chmod -R 777 ./db ./dump ./img/wiki ./img/wiki up ./img/trackers ./modules/cache ./temp ./temp/cache ./templates\_c ./templates ./styles ./whelp/

eingeben.

Ein anderer Weg wäre zuerst die Berechtigungen für alle Verzeichnisse und dann für alle Dateien zu setzen. Um alle Verzeichnisse auf **777** und die Berechtigungen für alle Dateien auf **644**, zu setzen, benutze folgende Befehle, getrennt nacheinander, in der Kommandozeile:

find [DEIN\_VERZEICHNIS] -type d -exec chmod 777  $\{\}\;$  find [DEIN\_VERZEICHNIS] -type f -exec chmod 644  $\{\}\;$ 

Nachdem Du alle Verzeichns- und Dateiberechtigungsprobleme behoben hast, rufe **tiki-install.php** auf um fortzufahren.

Nachdem Du jedes Verzeichnis bzw. jede Dateiberechtigung korrigierst hast, gehe auf **tiki-install.php** um fortzufahren.

### 1.1. tiki-install.php um Deine Datenbank zu aktualisieren

#### (A) Neue Installation

Auf der tiki-install.php Seite dieser *neuen* Site, verbinde Dich mit der gleichen Datenbank wie bei Deiner *alten* Site (Du kannst diese Info in der Datei db/local.php Deiner *alten* Site finden) und folge den Anweisungen zur Aktualisierung Deiner Site. Klicke unbedingt auf Aktualisieren und nicht auf Installieren, da Du sonst Deine Datenbank löschst.

**Hinweis**: Bei Aktualisierungen auf 5.1 oder neuer (5.3, 6.0, ...) solltest Du unbedingt die Verbindungseinstellungen neu vornehmen und den Haken bei "Erzwinge utf-8 Verbindung" gesetzt lassen. Folge den Anweisungen auf der Seite.

Bei Aktualisierungen auf frühere Zweige und Versionen (wie z.B. jede Version aus dem Tiki3 LTS Zweig)

kannst Du alternativ einfach nur die Datei db/local.php von Deiner alten Site zu Deiner neuen kopieren. Du musst die Informationen so nicht nochmal eingeben.

## (B) Über existierende Version installieren

Gehe dann auf tiki-install.php und klicke die "Aktualisierungs"-Schaltfläche, wodurch die Datenbank aktualisiert wird. Tiki kann Deine frühere db/local.php Datei lesen und diese Informationen nutzen.

**Hinweis:** Dennoch solltest Du bei Aktualisierungen auf 5.1 oder neuer (5.3, 6.0, ...) unbedingt die Verbindungseinstellungen neu vornehmen und den Haken bei "Erzwinge utf-8 Verbindung" gesetzt lassen. Folge den Anweisungen auf der Seite.

Wenn der Installer früher gesperrt wurde (was so sein sollte), musst Du ihn entsperren und hierfür die Datei db/lock löschen.

Das Kodierungsproblem beseitigen

Alternative: Upgrading your database through shell

 $[+]$ 

1.2. Post tiki-install.php

At the end, proceed as usual to the Tiki site while disabling the tiki-install.php script.

### 1.3. Update the .htaccess file

Tiki ships with a htaccess file. It needs to be renamed to .htaccess and replace the one from the previous version. If you made any customizations, you should redo them in the new file. See: [Apache Clean URLs](https://doc.tiki.org/Apache-Clean-URLs)

### 1.4. Test

What to expect as problems

- Changes of behavior
	- $\circ$  A feature was activated but no longer is (ex. default behavior has changed). You need to go to the admin panel and activate it.
- Bugs

Each Tiki version brings loads of new features. However, sometimes, enhancements can bring new bugs as well  $\Box$ 

- If you customized your themes, they may come out weird
	- You should plan a bit of time to re-integrate your customizations in the new theme.
- If you've upgraded your MySQL server from 4 to 5, when you login for the first time, you may get an "Account disabled" error. To repair this:

mysql -u user dbuser -p user dbname -B -e "update users users set waiting=NULL where waiting is not NULL and valid is NULL;"

Where to look

Look in the release notes of your version for any specific things to look for, and to the documentation pages of each new release (i.e. [Tiki2,](https://doc.tiki.org/Tiki2) [Tiki3](https://doc.tiki.org/Tiki3), [Tiki4,](https://doc.tiki.org/Tiki4) [Tiki5](https://doc.tiki.org/Tiki5), [Tiki6](https://doc.tiki.org/Tiki6) ...)

### What to do

- If you need help, visit Tiki chat room [Irc](https://tiki.org/Irc) or [forums](https://tiki.org/forums)
- If you found a bug, please report it (and fix if you can!) at <http://dev.tiki.org>

### 1.4.1. Check your content

Check if your new web site contains everything from the old website.

1.4.2. Check that the features you used to use are still turned on.

More specifically, structures, search, individual plugins, and some other features may have to be activated in the admin panel.

1.4.3. Revise potentially unsafe plugin calls and approve or reject them

Usage of potentially unsafe wiki plugins has to be validated by users with the new permissions related to approve plugins. This way, any usre can make any attempt to use potentially any plugin, including iframe, dbreport, tag, sql, snarf, regex... which would need to be validated by some trusted users/editors/admins later on in order to approve or reject them.

A list of plugin calls pending revision can be found at any time here: **tiki-plugins.php**

### 1.5. Upgrade your Theme

Read the following guidelines:

<http://themes.tiki.org/Stylesheet+changes+from+Tiki+3+to+4>

#### And if you are upgrading from 2.x or ealier, read also the following page: <http://themes.tiki.org/Stylesheet+changes+from+Tiki+2+to+3>

For a more detailed description, read [Styles and Themes](https://doc.tiki.org/Styles-and-Themes)

#### Weitere Hilfe?

Wenn Du weitere Hilfe benötigst, frage im [IRC](https://tiki.org/IRC) oder in den [Foren](http://tiki.org/forum6), und bitte, komme hierher zurück und aktualisere diese Dokumentation mit dem, was Du gelernt hast. Hierdurch kannst Du helfen und es neuen Benutzern einfacher machen.

#### Related pages

- [Upgrade trunk](https://doc.tiki.org/Upgrade-trunk)
- [Upgrade from unmaintained versions](https://doc.tiki.org/Upgrade-from-unmaintained-versions)
- [Upgrade 3.x to 3.latest](https://doc.tiki.org/Upgrade-3.x-to-3.latest)
- [Upgrade 2.x to 3.x](https://doc.tiki.org/Upgrade-2.x-to-3.x)
- [Upgrade 1.9.x to 2.x](https://doc.tiki.org/Upgrade-1.9.x-to-2.x)
- [Upgrade 1.9.x to 1.9.y](https://doc.tiki.org/Upgrade-1.9.x-to-1.9.y)
- [Upgrade 1.8.x to 1.9.y](https://doc.tiki.org/Upgrade-1.8.x-to-1.9.y)
- [Upgrade 1.7 to 1.8](https://doc.tiki.org/Upgrade-1.7-to-1.8)
- [Upgrade](https://doc.tiki.org/Upgrade)
- [Manual upgrade](https://doc.tiki.org/Manual-upgrade)
- [Archives Upgrade](https://doc.tiki.org/Archives-Upgrade)

#### Alias

- [Update](https://doc.tiki.org/tiki-editpage.php?page=Update)
- [Update Tiki](https://doc.tiki.org/tiki-editpage.php?page=Update-Tiki)
- [Upgrade Tiki](https://doc.tiki.org/tiki-editpage.php?page=Upgrade-Tiki)

Hinweise für erfahrene Benutzer

[\[+\]](#page--1-0)